# **Shopeinstellungen**

Die Shopeinstellungen legen das grundsätzliche Verhalten von OSGTrade fest. Die Einstellungen sind in vier Reitern unterteilt.

# **Allgemeine Einstellungen**

#### **Shop-Parameter**

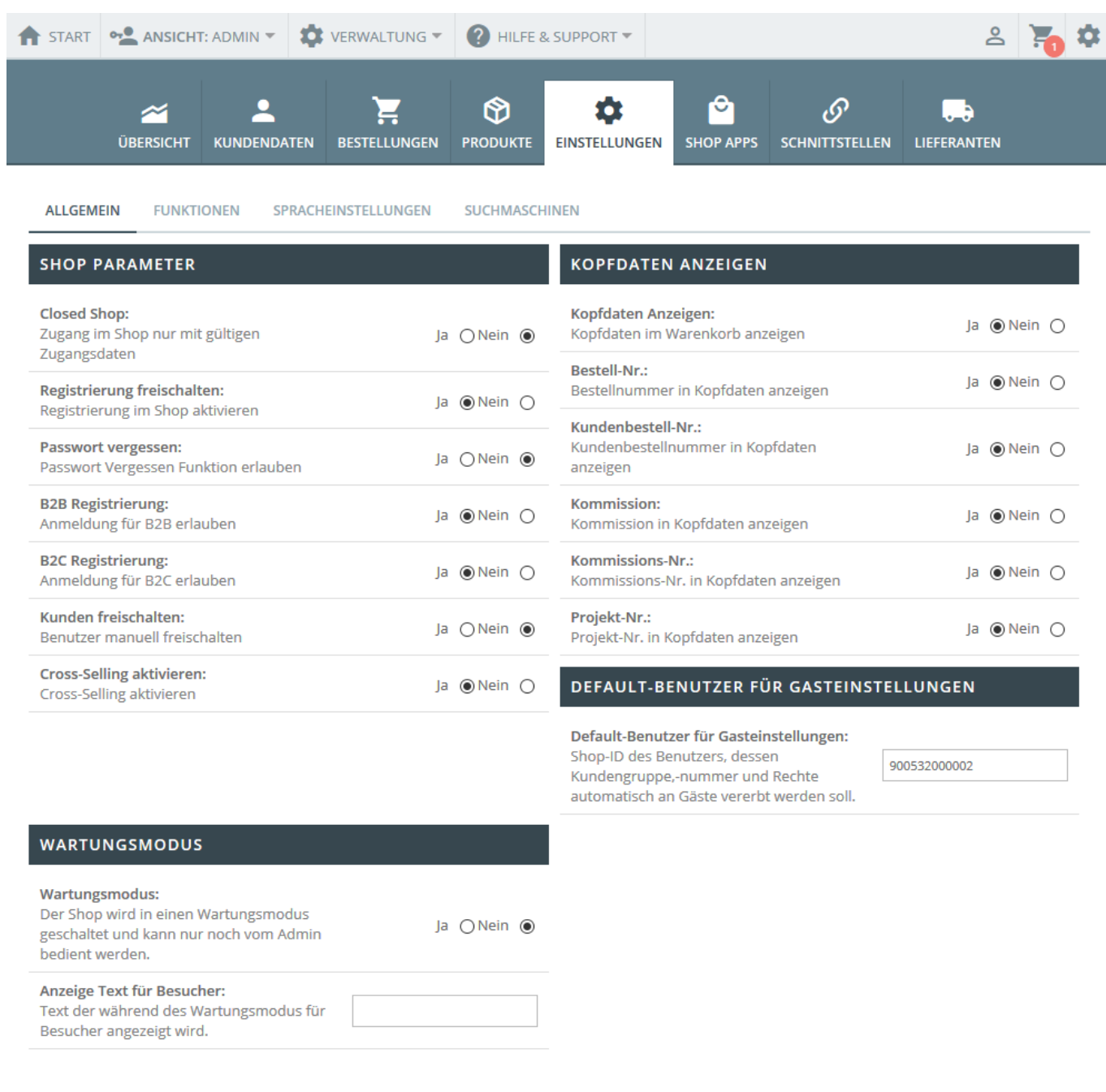

SPEICHERN

- **Closed Shop**: Ihr Shop ist nur für registrierte Kunden durchsuchbar. Alle anderen sehen lediglich einen Link auf das Registrierungsformular, bzw. auf das Kontaktformular
- **Registrierung freischalten**: Kunden dürfen sich registrieren.
- **Passwort vergessen**: Falls Ihre Kunden die Zugangsdaten vergessen, erhalten diese eine Mail mit einem neuen Passwort. Ansonsten müssen Ihre Kunden sich bei Ihnen melden und Sie vergeben das Passwort
- **B2B-Registrierung**: Shopanmeldungen für B2B-User erlauben.
- **B2C-Registrierung**: B2C-Kunden dürfen sich registrieren.
- **Kunden freischalten**: Der Administrator von OSGTrade muss den Kunden freischalten. Der Kunde darf also nicht von sich aus bestellen
- Cross-Selling aktivieren: Der Shop "lernt", welche Artikel im Regelfall mit anderen Artikeln zusammen gekauft werden. Dabei werden alle bisherigen Bestellungen ausgelesen und es ergibt sich dann, dass zum Beispiel Schuhe oft in Kombination mit Socken verkauft werden.

## **Kopfdaten anzeigen**

Im Bestellprozess könnnen Kunden weitere Kopfdaten, wie zum Beispiel eine eigene Bestellnummer oder Kommission hinterlegen. Diese Optionen können Sie ein- oder ausschalten.

## **Wartungsmodus**

Der Wartungsmodus sperrt **alle** Benutzer aus und gibt einen frei definierbaren Hinweis aus. Diesen Wartungsmodus stellt man normalerweise dann ein, wenn man große Arbeiten am Produktstamm durchführt. Der Shop ist in dem Moment nur noch für den Administrator benutzbar.

## **Defaultbenutzer für Gasteinstellungen**

Sie können in der [Benutzerverwaltung](https://doku.osgtrade.de/doku.php?id=backend:benutzeranlage) einen Benutzer anlegen, der vordefinierte Versandkosten, ein vordefiniertes Kundenkonto hat. Sobald ein Gast den Shop durchstöbert, werden diese Einstellungen für den Gastbenutzer vererbt.

# **Funktionen**

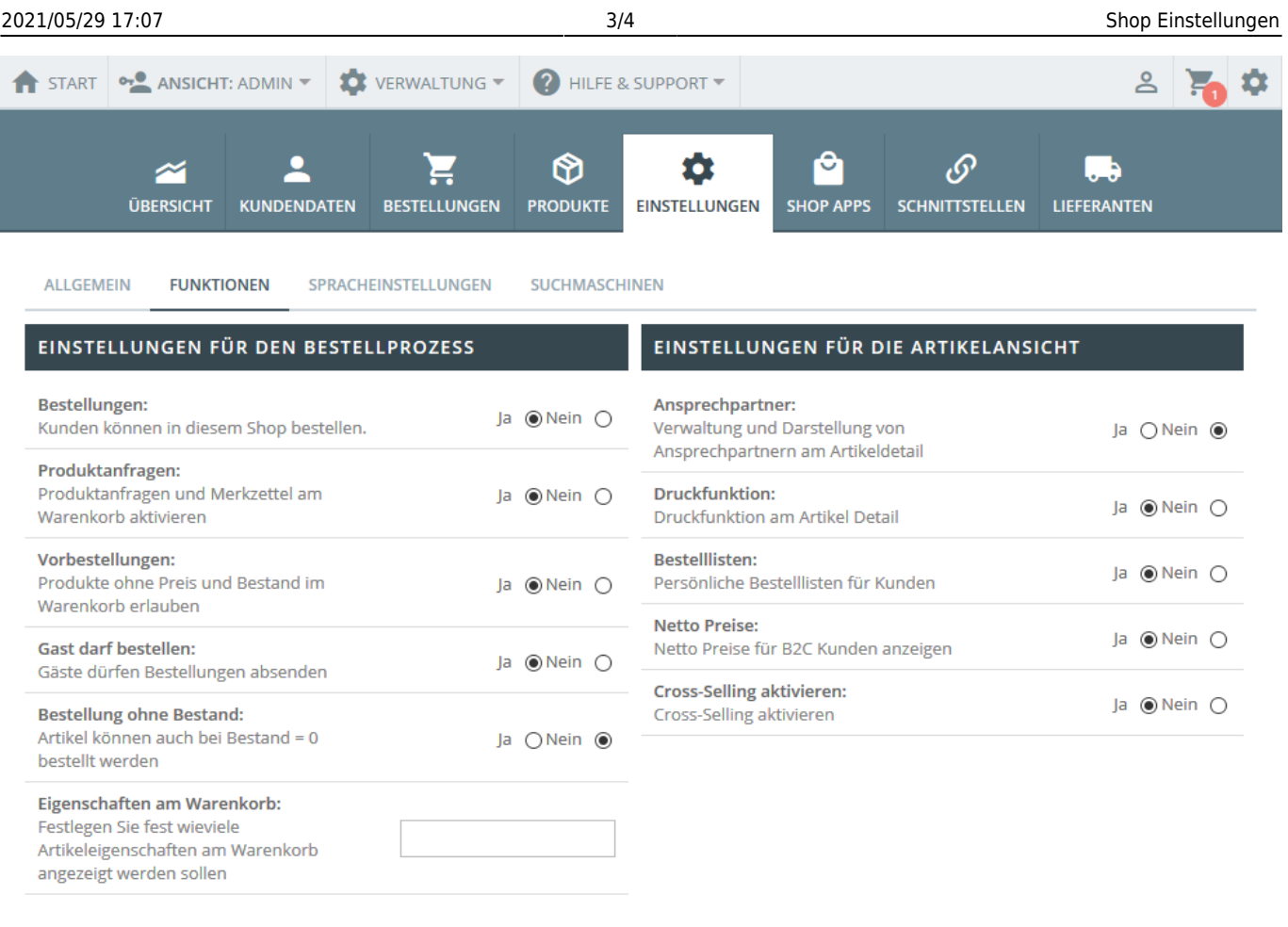

#### **Einstellungen für den Bestellprozess**

**Bestellungen**: Sie können festlegen, ob der Shop überhaupt Bestellungen erlaubt oder ob der Shop lediglich als Online-Kiosk genutzt wird und man sich einen Überblick über die Produkte verschaffen möchte

**SPEICHERN** 

- **Produktanfragen**: Ein Shop muss nicht zwangsläufig einen Kaufprozess einleiten. Sie können Ihren Kunden auch erlauben, Produkte lediglich anzufragen
- **Vorbestellungen**: Produkte haben in der Regel einen Preis und einen Bestand. Aber gerade im Beschaffungsmanagement kann es passieren, dass die Produkte ohne Preis/Bestandsinformation vorliegen. Dennoch müsste der Kunde den Artikel vorbestellen können. Dies wird mit dieser Option gesteuert.
- **Gast darf bestellen**: Gäste können ohne Registrierung einkaufen
- **Bestellung ohne Bestand**: Artikel ohne gepflegten Bestand können gekauft werden
- **Eigenschaften am Warenkorb**: In der Regel haben Artikel eine Größe, eine Farbe. Manchmal auch viele weitere technische Details. Die Listen der Eigenschaften können in OSGTrade endlos groß sein. Im Warenkorb müssen diese Attribute mit ausgegeben werden. Allerdings kann dies manchmal unübersichtlich werden, deshalb können Sie die maximale Eigenschaftenanzahl hier limitieren.

#### **Einstellungen für die Artikelansicht**

**Ansprechpartner**: Sie können einen direkten Ansprechpartner für Ihre Kunden festlegen. Welcher Ansprechpartner für welche Warengruppen zuständig ist, wird in der

[Warengruppenverwaltung](https://doku.osgtrade.de/doku.php?id=backend:warengrppen) gesteuert.

- **Druckfunktion**: Darstellung eines Druckersymbols direkt am Artikeldetail. Nebenbei wird für den Druck eine "vereinfachte Darstellung" ohne Logo, Navigation usw. geladen.
- **Bestelllisten**: Persönliche [Bestelllisten](https://doku.osgtrade.de/doku.php?id=backend:bestelllisten) können hier aktiviert werden.
- **Nettopreise**: Im B2C-Bereich werden normalerweise alle Preise inkl. Umsatzsteuer angezeigt. Mit diesem Schalter kann dies abgeschaltet werden
- **Cross-Selling**: Hier noch einmal die Einstellung zum Crossselling.